## –Utah Youth Soccer Association–

*Completing the Heads Up Concussion Training*

Per State law and UYSA policy, it is required that all coaches and team managers compete an annual concussion training. UYSA accepts either the CDC Heads Up certification or the NFHS Concussion in Sports certification

- 1. Click [here](https://www.cdc.gov/headsup/youthsports/training/index.html) to be directed t the CDC's Heads Up Concussion Training page.
- 2. Once on the page select either the Coach training or the Parent training, depending on your role.
- 3. A notification will appear informing you that you are leaving the CDC site. It is okay! Click Continue.

## Launch the Training

The HEADS UP to Youth Sports: Online Training is available to coaches, parents, sports officials, athletic trainers, and other individuals interested in learning about concussion safety.

Click one of the following links to access the best course for you:

- For Coaches: Click HERE 4 to launch the course
- For Parents: Click HERE 4 to launch the course
- 4. The website will bring you to the new CDC Train portal with any different course options. For the purpose of the concussion training you click the Create an Account.
- 5. Follow the steps to create your new CDC Train account.
- 6. When asked to enter your group selection, choose **Other**. Click Continue.
- 7. Select the Community of Practice as **Other Public Health Interests**. Click Continue.
- 8. Click the green button labeled **Confirm these selections**. Then click Continue.
- 9. Select the agency **Agencies**.
- 10.Select **Utah Department of Health** as the listed agency. Then click the green button **Confirm these selections**.
- 11.Select the Statewide Group as **Other**. Then click the green button **Confirm these selections**.
- 12.Finally, click the blue button **Finish Creating Account**.
- 13.Click the green Action's button. Then select Pre-Assessment. You may be prompted to complete your profile prior to taking the pre-assessment portion.
- 14.When promoted to enter information about your organization please fill out the details below.

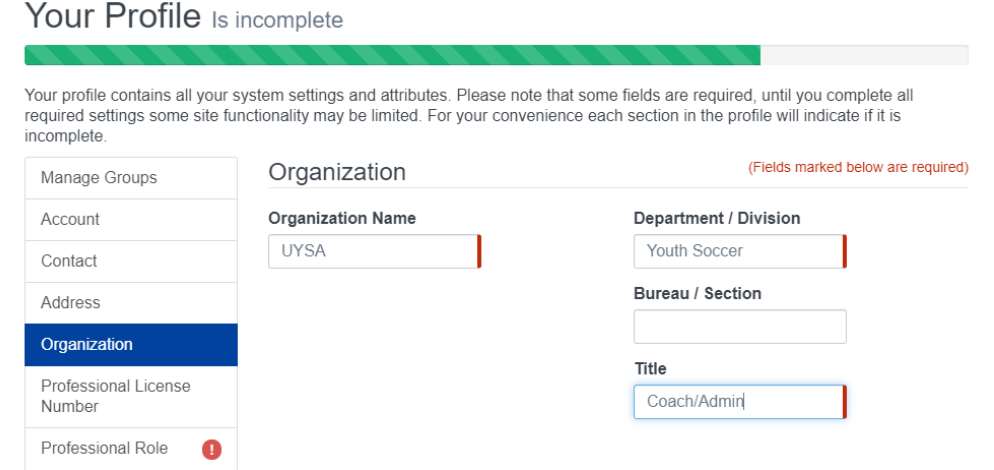

Utah Youth Soccer is the leader in promoting, developing and governing youth soccer in Utah; providing quality educational and developmental opportunities for all members.

'

## –Utah Youth Soccer Association–

*Completing the Heads Up Concussion Training*

- 15.In Work Settings, you may enter in Non-profit.
- 16.Once you have completed your profile click the orange Close button in the top half of the left side of the page. This will bring you back to the homepage.
- 17.Click the green Pre-Assignment button. Start the pre-assessment and answer the questions.
- 18.Once completing the pre-assignment questionnaire click the green **Launch** button to begin the course.
- 19.Continue through by viewing the videos and answering the questions.
- 20.Upon completion of the training you will be required to take the Post Test. Once that has been completed, you will be able to print or save your certificate.

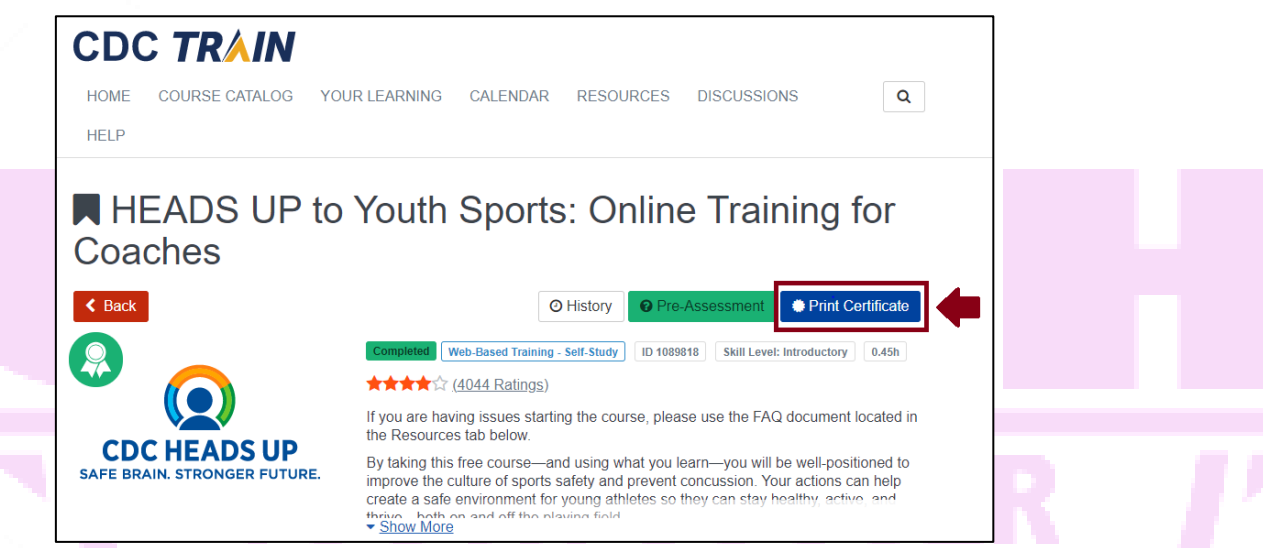

21.Your certificate will show your name and the date of completion. Please view the image below as a reference.

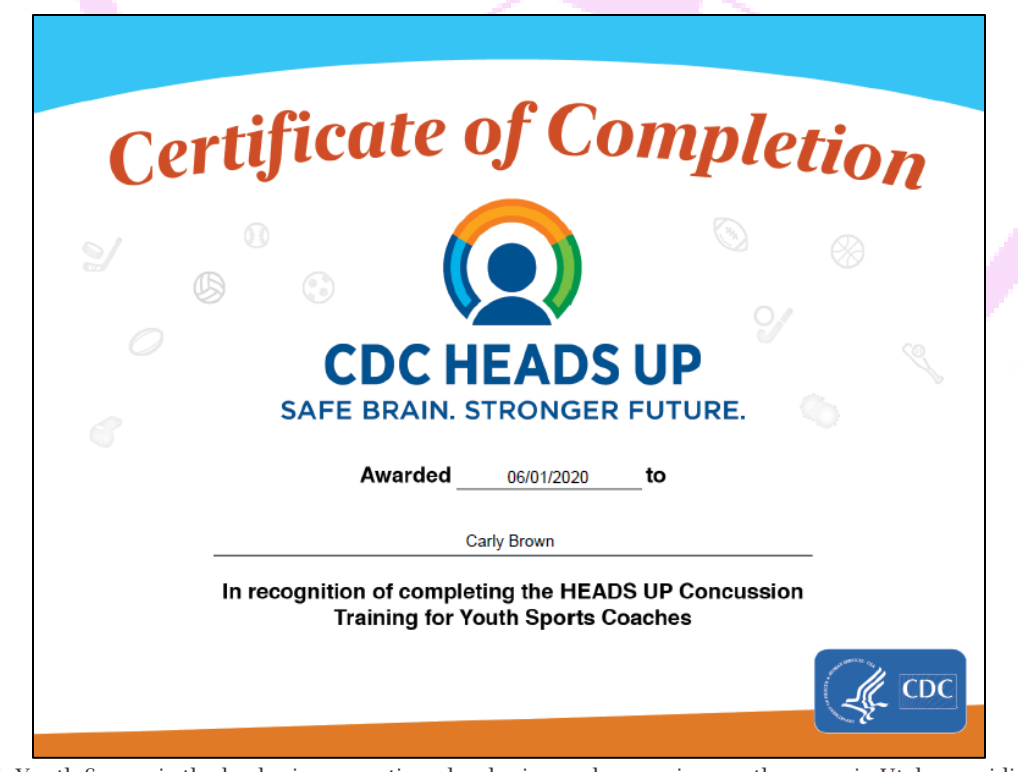

Utah Youth Soccer is the leader in promoting, developing and governing youth soccer in Utah; providing quality educational and developmental opportunities for all members.